## Joining and Leaving a Group

aggielife.ucdavis.edu

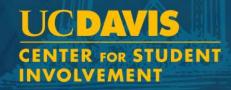

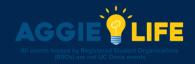

## Joining a Group

- Log into aggielife.ucdavis.edu
- Click on the *Groups* dropdown
- Click All Groups
- Find the groups you would like to join and click the appropriate checkbox
- Click the *Join* button at the bottom of the screen
- A group may require authentication before approved.

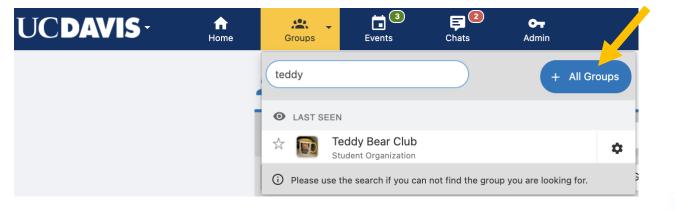

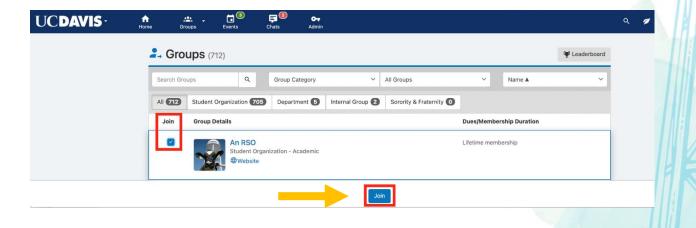

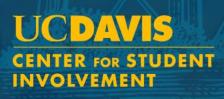

## Leaving a Group

- Navigate to the group page for the group you would like to leave
- Click on the *More* icon
- Click Leave Group

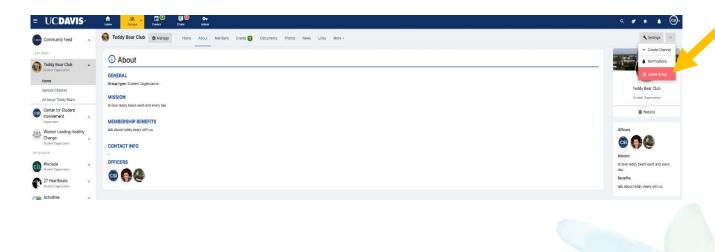

Please contact getinvolved@ucdavis.edu with any questions.

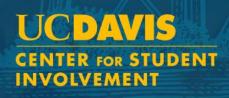